## **MOTORLU TAŞIT SÜRÜCÜ KURSU**

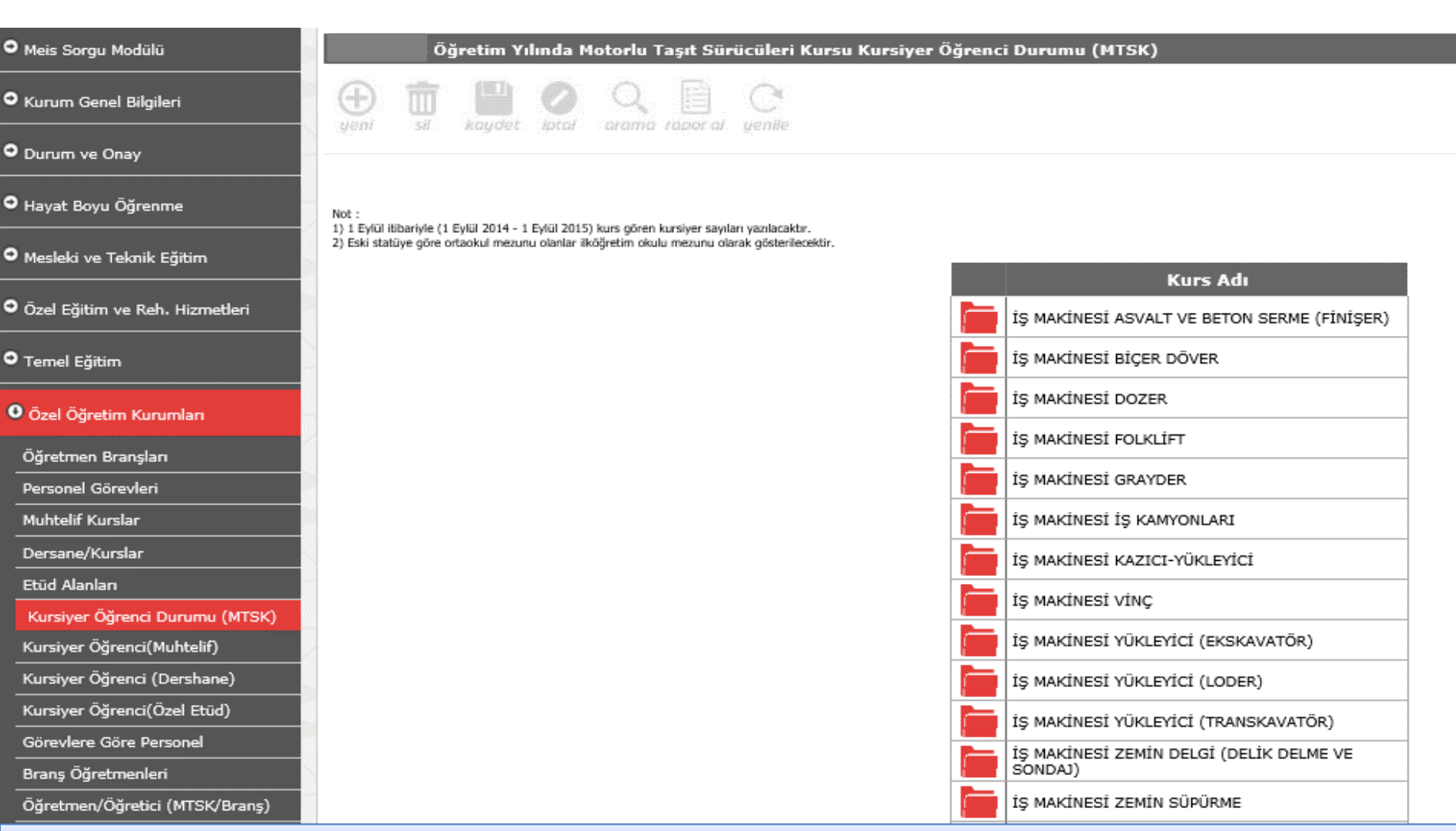

## **Sertifika Türlerine Göre Öğrenci Bilgileri Kursiyer Öğrenci Durumu Ekranından Yapılacaktır.**

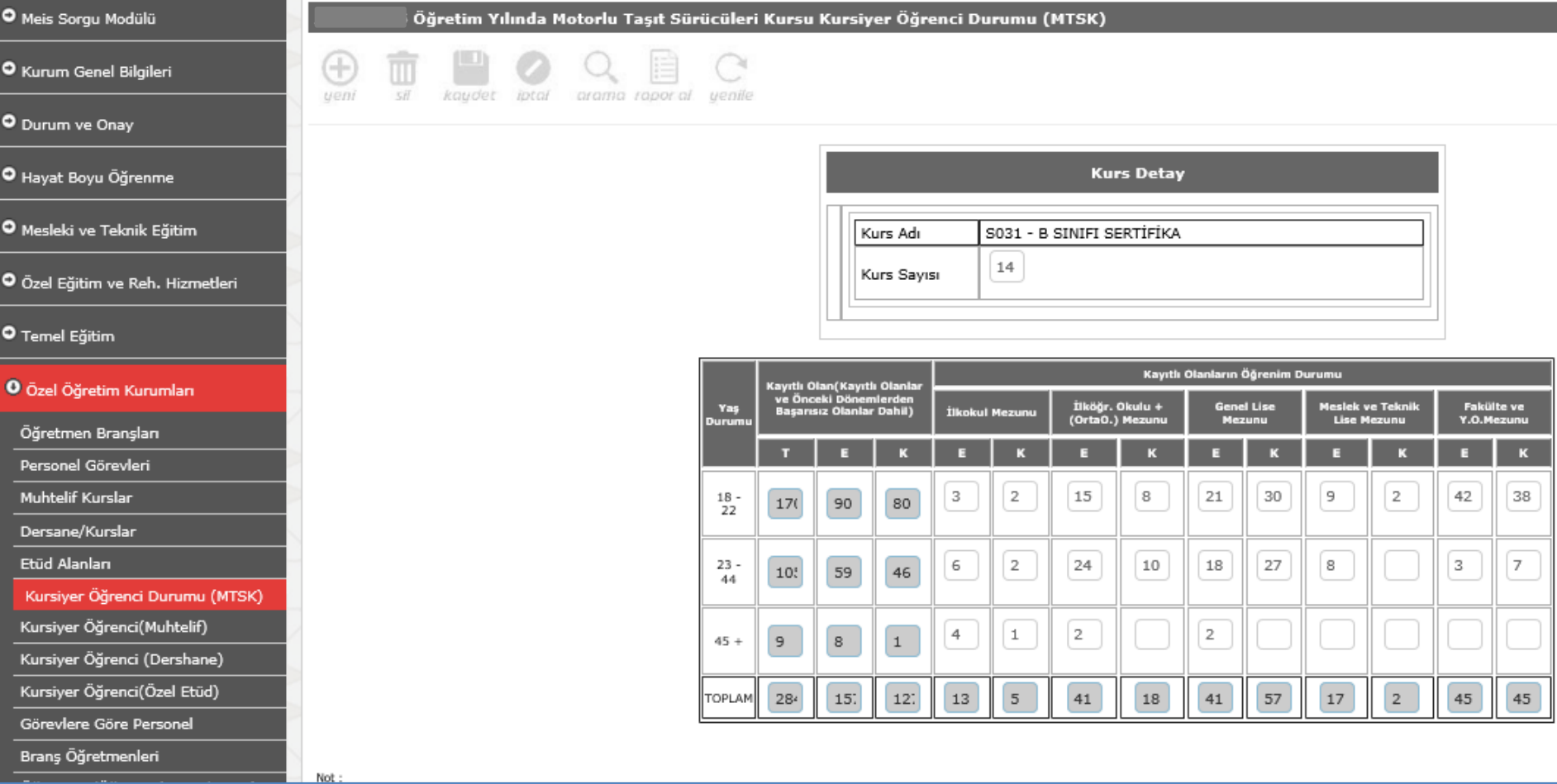

**Kursiyer Öğrenci Durumu Ekranından Seçilen Sertifika Türüne Göre Öğrenci Bilgileri Girilecektir.**

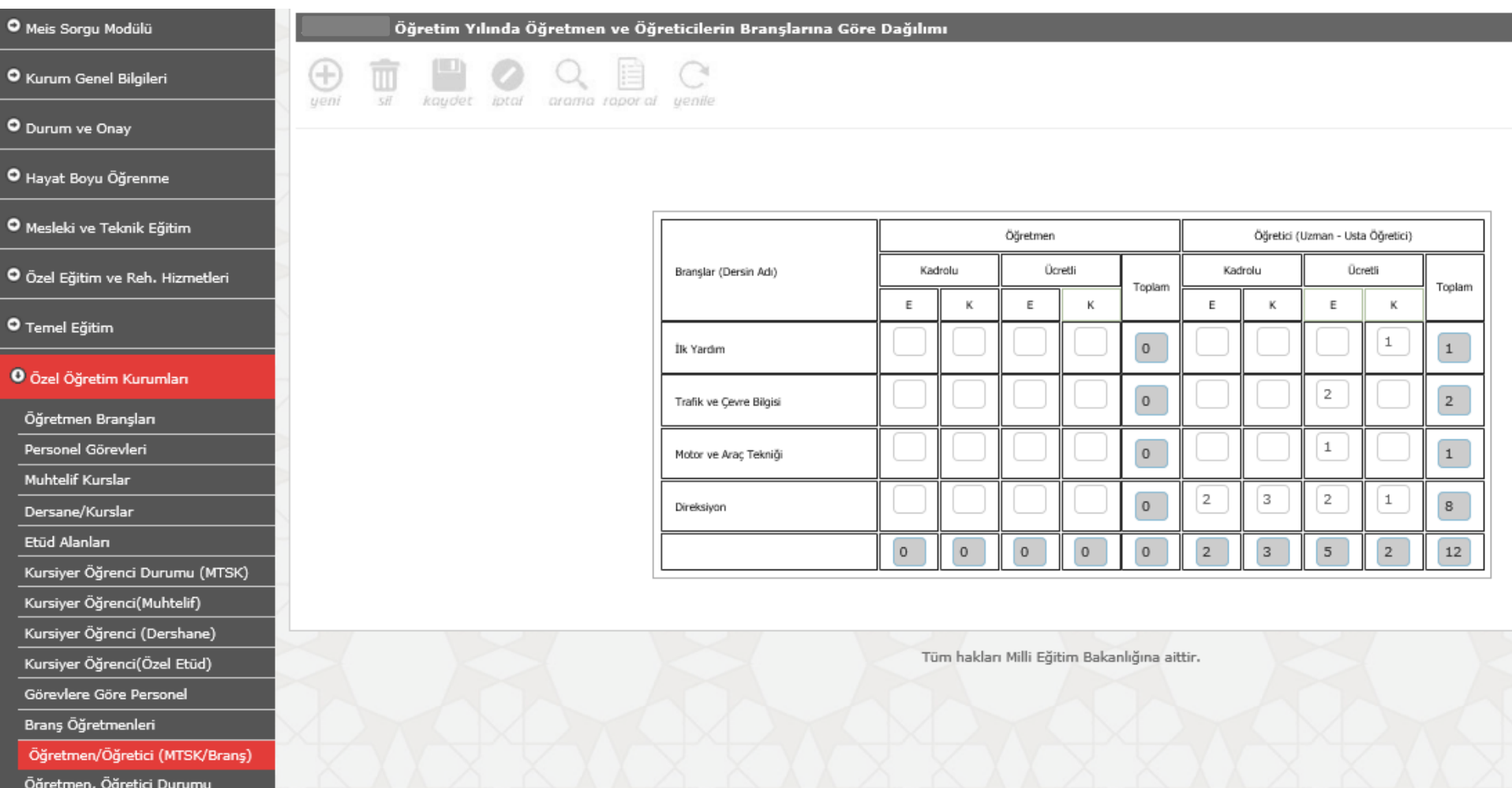

 $\bullet$  Meis

 $O$  Kun

 $O_{Dun}$ 

 $\bullet$  Haya

 $\bullet$  Mes

 $O_{Ozel}$ 

 $O_{OZ}$ 

Öğre<br>Pers<br>——

 $M<sub>ul</sub>$ 

Etüd

Kurs Kurs Gön Brar Öğı Ōğn

**Öğretmen/Öğretici (MTSK Branş) Ekranından Öğretmen Sayıları Girilecektir.**

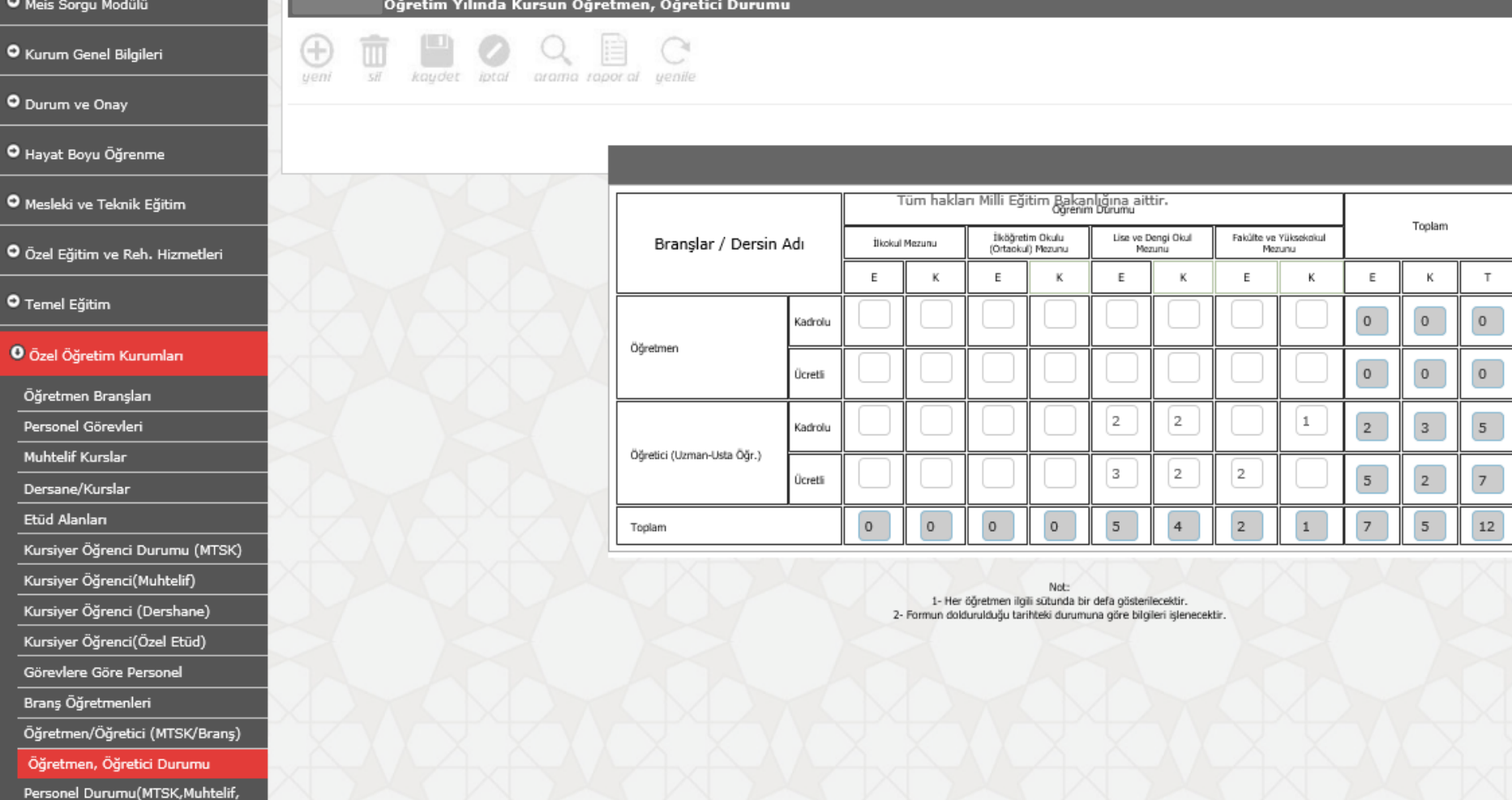

**Öğretmen, Öğretici Durumu Ekranından Öğretmen Sayıları Girilecektir.**

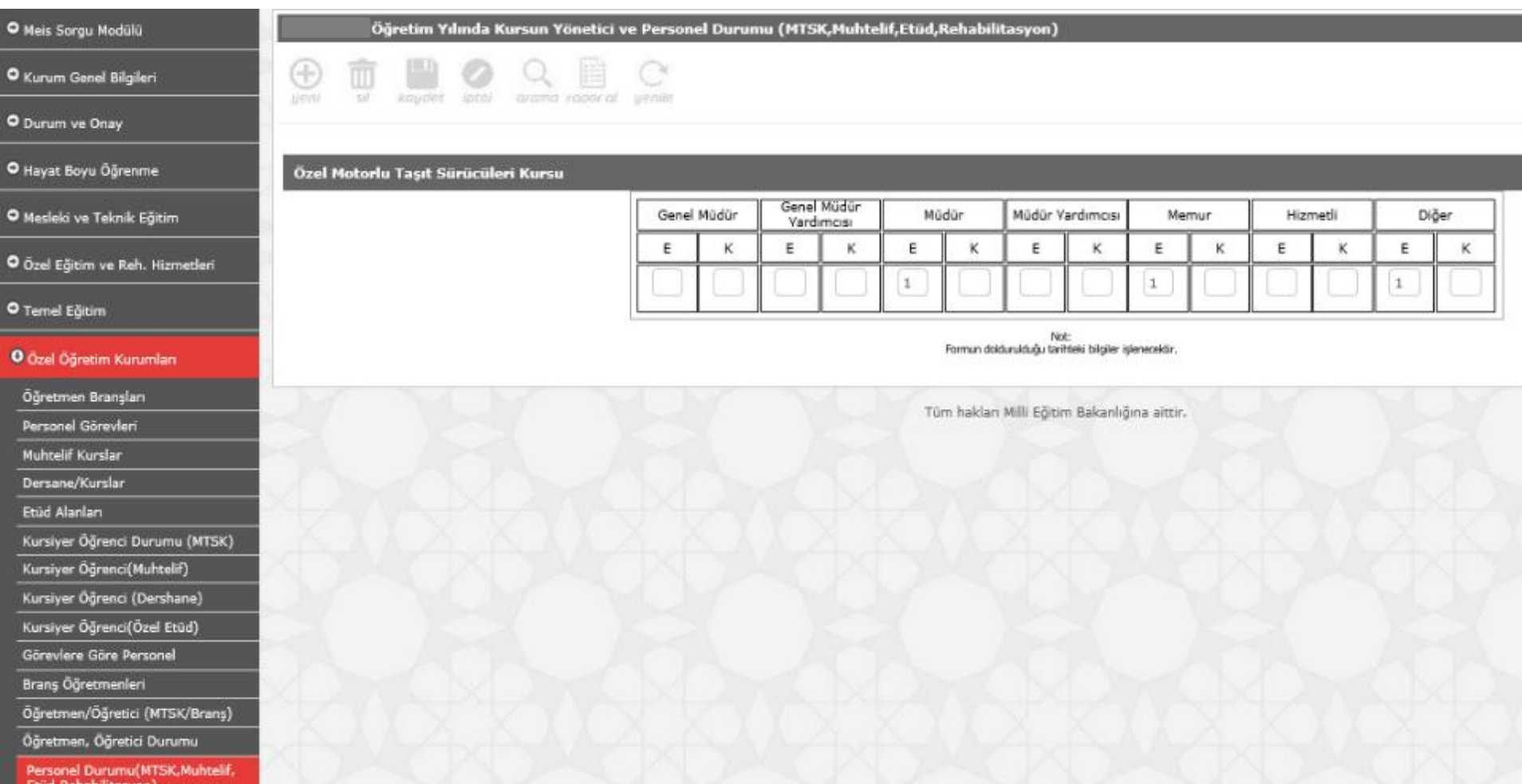

## **Personel Durumu Ekranından Kurumda Görev Personel Bilgileri Girilecektir.**

## **İLÇE FORMLARI**

Kurum Bilgileri ve kullanım ile ilgili ekranlardan sonra

**Bağımsız Kurumlar (Okul Öncesi) Yaz Anaokulu Mobil Anaokulu Ekranlarına bilgi girişleri yapılacaktır.**

**Durum ve Onay Başlığı Altında Bulunan İlçe Durum Raporu Ekranından Okul/Kurumların Onay Durumları Takip Edilecek, Bilgi Girişleri Tamamlandıktan Sonra İlçe Onayı Verilecektir.**

**TÜM RESMİ-ÖZEL ÖRGÜN VE YAYGIN EĞİTİM YAPAN KURUMLARIMIZ MEİS MODÜLÜ DURUM VE ONAY BAŞLIĞI ALTINDA BULUNAN KURUM DURUM RAPORUNDA BİLGİ GİRİŞİ YAPILMASI GEREKEN EKRANLARIN İSİMLERİ İLE BİLGİ GİRİŞ DURUMLARINI KONTROL EDEBİLİRLER.**